## **ROS**

## **Installation**

For Ubuntu 14.04, you can just follow the normal **ROS** installation instructions.

For Linux Mint 17.x, the instructions are mostly the same, here are the steps: <http://insane-on-linux.blogspot.com/2014/10/installing-ros-indigo-on-mint-17.html>

## **Errors and Known Solutions**

If you get the following error:

```
ImportError: "from catkin_pkg.package import parse_package" failed: No
module named catkin_pkg.package
```
Make sure that you have installed "catkin pkg", it is up to date and on the PYTHONPATH:

## *\$* pip **install** catkin\_pkg

Error:

ImportError: No module named rospkg

Fix:

```
$ apt-get install python-rospkg
$ export PYTHONPATH=$PYTHONPATH:/usr/lib/python2.7/dist-packages
```
This is kinda a hack, haven't bothered to figure out how to properly install python-rospkg to the proper python location for indigo

If you get this error:

```
ERROR: the following packages/stacks could not have their rosdep keys
resolved to system dependencies: ardrone autonomy: Unsupported OS [mint]
```
when running any rosdep command, add the flag -os=ubuntu: trusty to the command.

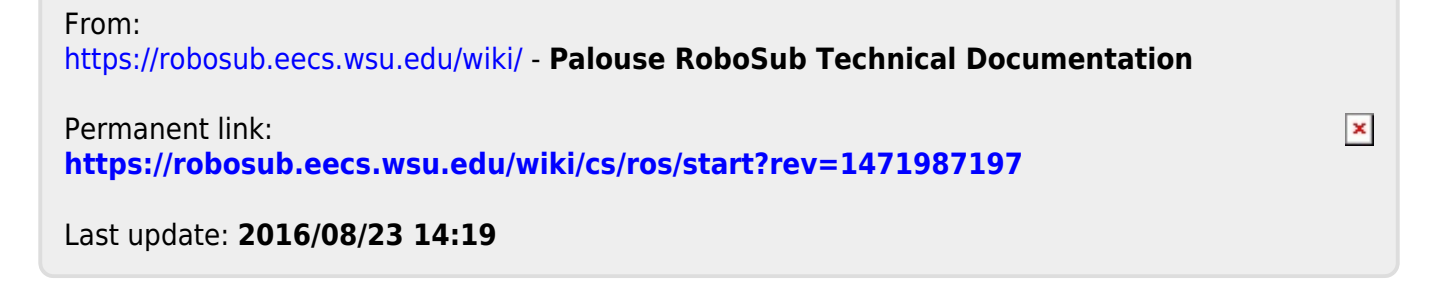